## **Sådan bestiller du en buggy via Tidsbestillingen**

Du vælger den tid, som du gerne vil have og udfylder med de spillere, de gerne vil have med i bolden og trykker søg

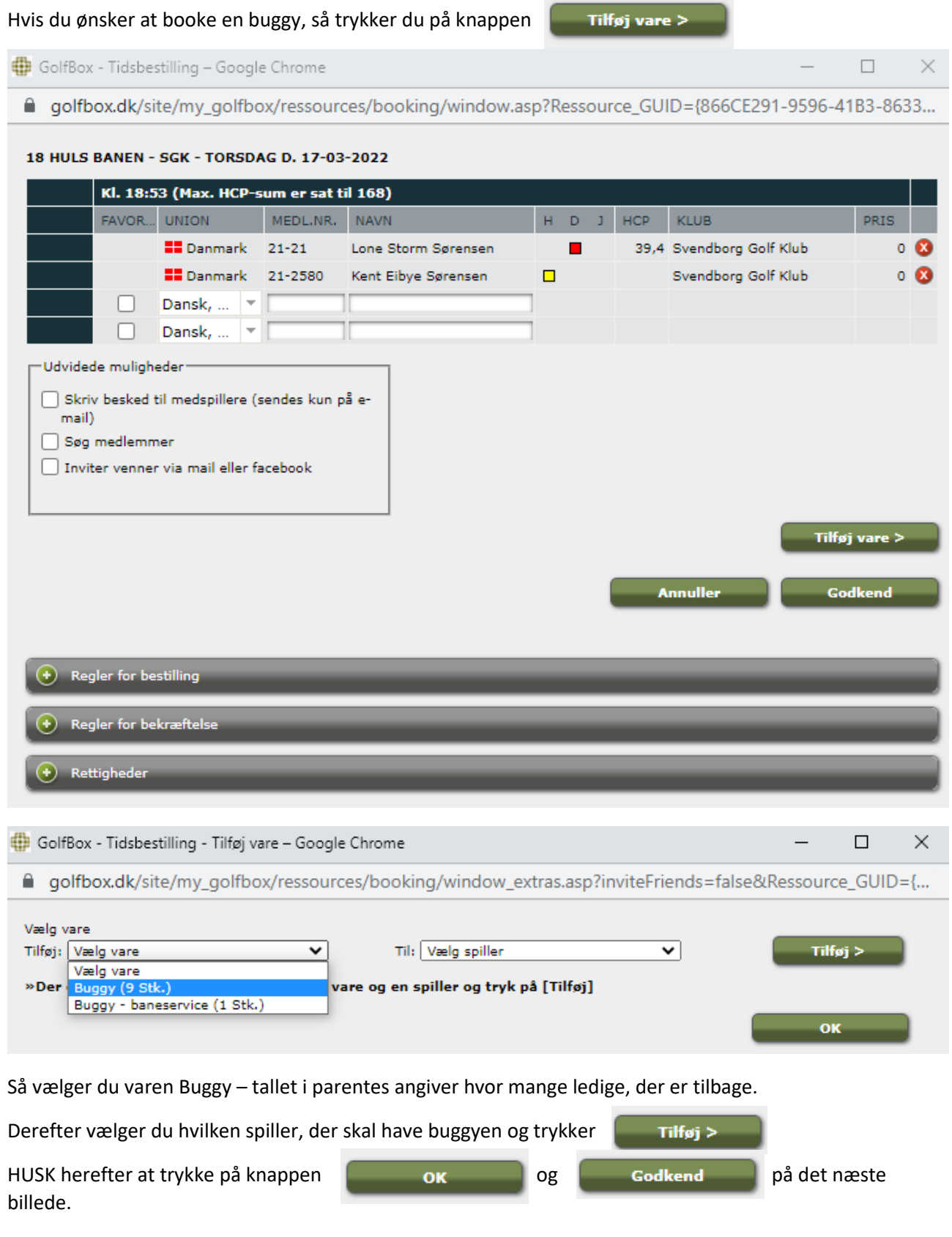

Så er buggyen reserveret til dig.